# 在虛擬鏈路環境中配置OSPF連線

## 目錄

簡介 必要條件 需求 採用元件 慣例 背景資訊 設定 網路圖表 組態 虛擬連結的運作方式 計算最短路徑 使用GRE通道而非虛擬連結 驗證 檢查OSPF資料庫 疑難排解 指令疑難排解 相關資訊

# 簡介

本檔案介紹使用虛擬連結的開放最短路徑優先(OSPF)連線。

# 必要條件

## 需求

思科建議您瞭解以下主題:

- 如何配置OSPF
- [OSPF區域間路由](https://www.cisco.com/c/zh_tw/support/docs/ip/open-shortest-path-first-ospf/47864-ospfdb5.html)

## 採用元件

本檔案所述內容不限於特定軟體或硬體版本。

本文中的資訊是根據特定實驗室環境內的裝置所建立。文中使用到的所有裝置皆從已清除(預設 )的組態來啟動。如果您的網路運作中,請確保您瞭解任何指令可能造成的影響。

### 慣例

如需文件慣例的詳細資訊,請參閱思科技術提示慣例。

# 背景資訊

開放最短路徑優先(OSPF)自治系統中的所有區域必須物理連線到主幹區域(區域0)。在某些情況 下,如果無法實現,則可以使用虛擬鏈路通過非骨幹區域連線到骨幹。您還可以使用虛擬鏈路通過 非主幹區域連線分割槽主幹的兩個部分。配置虛擬鏈路所經過的區域(稱為中轉區)必須具有完整的 路由資訊。中轉區域不能是末節區域。本文檔研究虛擬鏈路環境中的OSPF資料庫。您可以在 OSPF設計手冊中閱讀有關虛[擬鏈路的更多資訊。](https://www.cisco.com/c/zh_tw/support/docs/ip/open-shortest-path-first-ospf/7039-1.html)

# 設定

本節提供用於設定本文件中所述功能的資訊。

## 網路圖表

本檔案會使用以下網路設定:

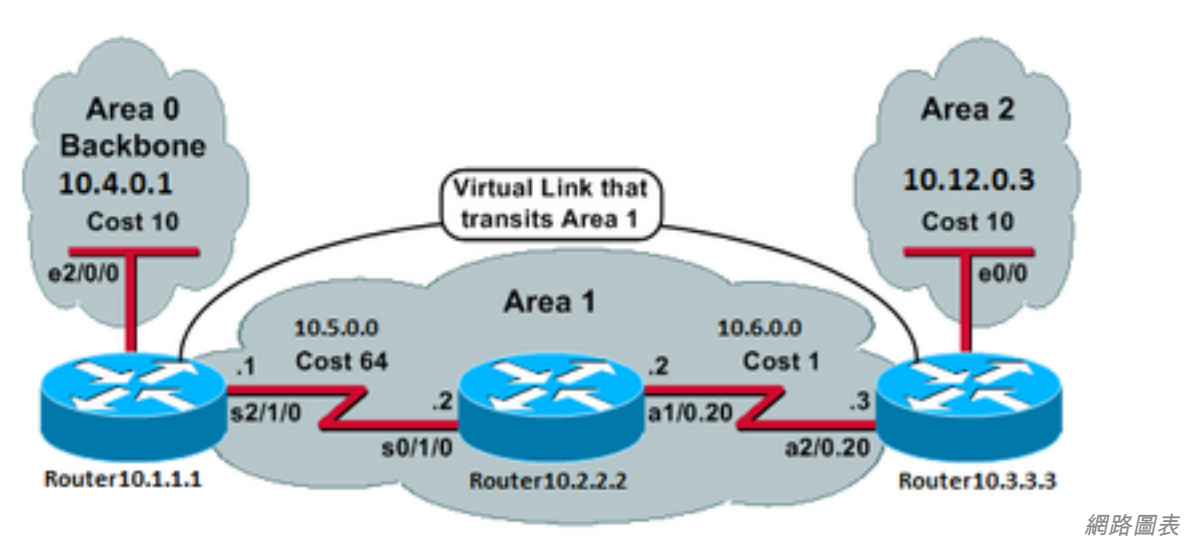

### 組態

本檔案會使用以下設定:

- [Router10.1.1.1](https://www.cisco.com/c/zh_tw/support/docs/ip/open-shortest-path-first-ospf/47866-ospfdb7.html#t1)
- [Router10.2.2.2](https://www.cisco.com/c/zh_tw/support/docs/ip/open-shortest-path-first-ospf/47866-ospfdb7.html#t2)
- [Router10.3.3.3](https://www.cisco.com/c/zh_tw/support/docs/ip/open-shortest-path-first-ospf/47866-ospfdb7.html#t3)

Router10.1.1.1

Current configuration:

```
hostname Router10.1.1.1
!
interface Loopback0
  ip address 10.1.1.1 255.255.0.0
!
interface Ethernet2/0/0
ip address 10.4.0.1 255.255.0.0 !
interface Serial2/1/0
ip address 10.5.0.1 255.255.0.0
!
router ospf 2
```

```
network 10.4.0.0 0.0.255.255 area 0
network 10.5.0.0 0.0.255.255 area 1
area 1 virtual-link 10.3.3.3
!
end
!--- Area 1 is the transit area.
!--- IP address 10.3.3.3 is the router
!--- ID of the router between Area 1
!--- and Area 2 (Router10.3.3.3). See
!--- the next Note.
```
### 注意:OSPF路由器ID通常是機箱上的最高IP地址或最高環回地址(如果存在)。路由器ID僅在 啟動時或OSPF進程重新啟動時計算。發出<u>show ip ospf interface</u>命令以查詢路由器ID。

```
Router10.2.2.2
```
Current configuration:

```
hostname Router10.2.2.2
!
interface Loopback0
 ip address 10.2.2.2 255.255.0.0
!
interface Serial0/1/0
 ip address 10.5.0.2 255.255.0.0
!
interface ATM1/0.20 point-to-point
 ip address 10.6.0.2 255.255.0.0
!
router ospf 2
 network 10.6.0.0 0.0.255.255 area 1
 network 10.5.0.0 0.0.255.255 area 1
!
end
```

```
Router10.3.3.3
```

```
Current configuration:
hostname Router10.3.3.3
!
interface Loopback0
 ip address 10.3.3.3 255.255.0.0
!
interface Ethernet0/0
 ip address 10.12.03 255.255.0.0
!
interface ATM2/0.20 point-to-point
 ip address 10.6.0.3 255.255.0.0
!
router ospf 2
 network 10.12.0.0 0.0.255.255 area 2
 network 10.6.0.0 0.0.255.255 area 1
 area 1 virtual-link 10.1.1.1
!
end
!--- Area 1 is the transit area.
!--- IP address 10.1.1.1 is the router
!--- ID of the router between Area 1
!--- and Area 0 (Router10.1.1.1).
```
# 虛擬連結的運作方式

最初,虛擬鏈路處於關閉狀態,因為Router10.1.1.1不知道如何到達Router10.3.3.3(虛擬鏈路的另 一端)。區域1中的所有鏈路狀態通告(LSA)都需要泛洪,並且所有三台路由器都必須在區域1內運 行最短路徑優先(SPF)演算法,這樣Router10.1.1.1才能知道如何通過區域1到達Router10.3.3.3。

當路由器知道如何通過中轉區域到達彼此後,它們會嘗試通過虛擬鏈路建立鄰接關係。虛擬鏈路兩 端之間的OSPF資料包不是組播資料包。它們是從源10.5.0.1傳輸到目標10.6.0.3的隧道資料包,因 為它們通過隧道傳輸到虛擬鏈路的另一端。必須注意的是,如果虛擬鏈路路由器之間存在防火牆 ,則需要啟用位於10.5.0.1和10.6.0.3之間的虛擬鏈路隧道傳出介面IP之間的OSPF(IP協定89)埠  $\sim$ 

一旦路由器在虛擬鏈路上成為相鄰路由器,路由器10.3.3.3就會將自己視為區域邊界路由器 (ABR),因為它現在在區域0中有鏈路。因此,Router10.3.3.3在區域0和區域1中為10.12.0.0/16建立 彙總LSA。

如果虛擬鏈路由於某種原因配置錯誤,則Router10.3.3.3不會認為自己是ABR,因為它在區域0中沒 有任何介面。如果是這種情況,它不會建立彙總LSA或將10.12.0.0/16通告到區域1。

注意:OSPF在IP之上運行並使用協定號89。OSPF不依賴於任何其他傳輸協定,例如TCP和 UDP。

### 計算最短路徑

本節從Router10.2.2.2的角度計算最短路徑。

Router10.2.2.2在自己的LSA中查詢,並看到Router10.3.3.3是鄰居。然後檢視Router10.3.3.3的 LSA, 以驗證Router10.3.3.3是否將Router10.2.2.2視為鄰居。如果兩台路由器都視彼此為鄰居,則 認為它們是可到達的。

每台路由器還檢查其本地鄰居表(您可在中看到) show ip ospf neighbor 命令),檢驗其介面和鄰居的介 面是否位於公用IP子網中。

註:未編號的介面不執行此檢查。

如果它們位於同一個子網上,則路由器會為其鄰居路由器LSA中列出的任何末節網路安裝路由。在 本示例中,10.6.0.0/16是區域1中Router10.3.3.3的LSA中列出的唯一末節網路,而 Router10.2.2.2已直接連線到該末節網路。

Router10.3.3.3對Router10.1.1.1的LSA執行相同的檢查,但Router10.1.1.1的LSA中沒有任何有用 的末節網路。

檢查區域1中的所有可到達路由器LSA後,Router10.2.2.2會檢視資料庫中的彙總LSA。它在區域1中 找到10.12.0.0/16的兩個彙總LSA,並選擇總成本最低的一個,總成本是到達廣告路由器的度量加上 彙總LSA的度量。

- Router10.2.2.2可以通過Router10.1.1.1到達10.12.0.0,開銷為64 + 75 = 139。
- Router10.2.2.2可以通過Router10.3.3.3到達10.12.0.0,開銷為1 + 10 = 11。
- Router10.2.2.2將通過Router10.3.3.3的路由新增到其路由表中,度量為11。

### 此輸出顯示了前面介紹的每台路由器的路由表中的OSPF路由:

Router10.1.1.1#**show ip route ospf**

*!--- Output suppressed.* O 10.6.0.0/16 [110/65] via 10.5.0.2, 00:38:12, Serial2/1/0 O IA 10.12.0.0/16 [110/75] via 10.5.0.2, 00:38:02, Serial2/1/0 Router10.2.2.2#**show ip route ospf**

*!--- Output suppressed.* O IA 10.4.0.0/16 [110/74] via 10.5.0.1, 00:38:08, Serial0/1/0 **O IA 10.12.0.0/16 [110/11] via 10.6.0.3, 00:38:12, ATM1/0.20**

*!--- This is the route in this example.* Router10.3.3.3#**show ip route ospf**

*!--- Output suppressed.* O 10.4.0.0/16 [110/75] via 10.6.0.2, 00:38:18, ATM2/0.20 O 10.5.0.0/16 [110/65] via 10.6.0.2, 00:38:28, ATM2/0.20

## 使用GRE通道而非虛擬連結

您還可以在Router10.1.1.1和Router10.3.3.3之間建立通用路由封裝(GRE)通道,並將通道放在區域 0中。下表描述了GRE通道和虛擬鏈路之間的主要區別:

### GRE通道 虛擬連結

通道中的所有流量都會被通道端點封 通道中的所有流量郁實恢過<sup>這</sup>响超卦 路由更新通過隧道傳輸,但資料流量以本機方式傳送。<br>裝和解除封裝。 每個封包中的通道標頭都會導致額外 さ<sub>回判 已工的通道保姆部員等教銀가 資料流量不受任何隧道開銷的影響。<br>負荷。</sub> 中轉區域不能是末節區域,因為末節區域中的路由器沒有外部目標的

隧道可以通過末節區域。 。由於資料是本地傳送的,因此,如果發往外部目的地的資料包被傳 末節區域(該末節區域也是中轉區域),則資料包將無法正確路由。 區域中的路由器沒有特定外部目標的路由。

## 驗證

使用本節內容,確認您的組態是否正常運作。

注意:只有註冊思科使用者才能訪問內部思科工具和資訊。

[Cisco CLI Analyzer支援某些功](https://cway.cisco.com/cli/)能 show 指令。使用工具檢視分析 show 命令輸出。

- show ip ospf database 顯示LSA清單並將其鍵入到鏈路狀態資料庫中。此清單僅顯示LSA報頭中 的資訊。
- show ip ospf database [router] [link-state-id] — 顯示資料庫中路由器的所有LSA的清單。LSA由每台路 由器生成。這些基本LSA列出路由器或介面的所有鏈路,以及鏈路的狀態和傳出成本,並且它 們僅在其源區域內泛洪。
- show ip ospf [process-id [area-id]] database [summary] [link-state-id] 僅顯示有關資料庫中網路摘要LSA的資 訊。
- show ip ospf database [summary] [self-originate] 僅顯示自發的LSA(來自本地路由器)。

### 檢查OSPF資料庫

在給定的網路環境中,當您發出 **show ip ospf database** 指令。

### Router10.1.1.1#**show ip ospf database**

OSPF Router with ID (10.1.1.1) (Process ID 2)

Router Link States (Area 0)

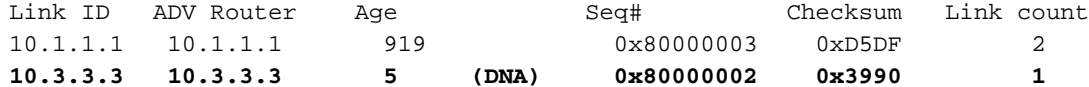

Summary Net Link States (Area 0)

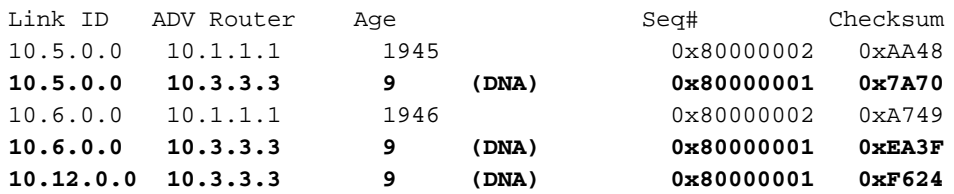

Router Link States (Area 1)

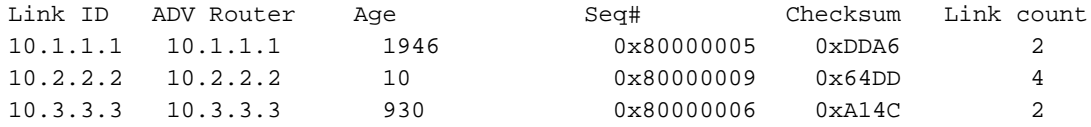

Summary Net Link States (Area 1)

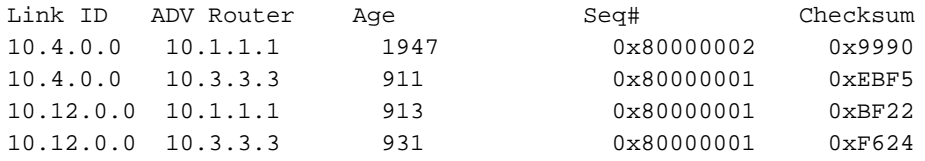

### Router10.2.2.2#**show ip ospf database**

OSPF Router with ID (10.2.2.2) (Process ID 2)

### Router Link States (Area 1)

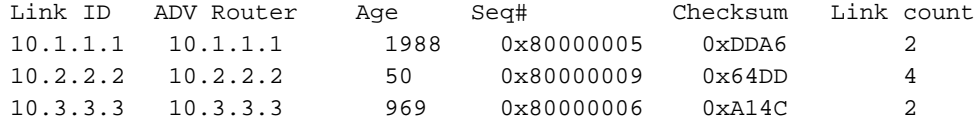

Summary Net Link States (Area 1)

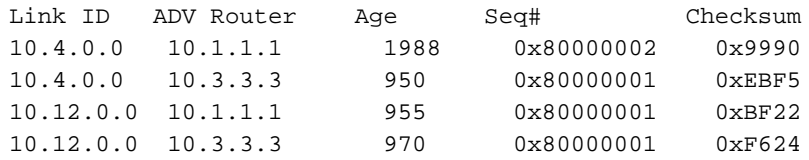

Router10.3.3.3#**show ip ospf database**

OSPF Router with ID (10.3.3.3) (Process ID 2)

Router Link States (Area 0)

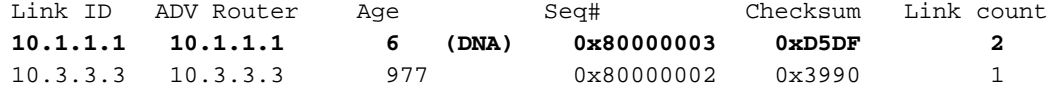

### Summary Net Link States (Area 0)

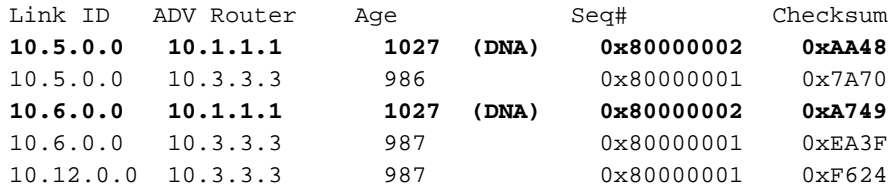

Router Link States (Area 1)

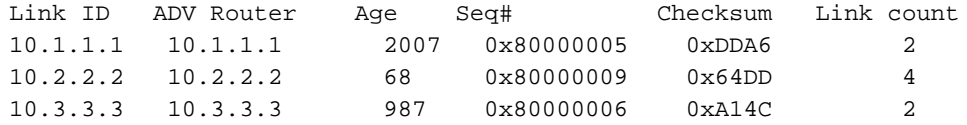

### Summary Net Link States (Area 1)

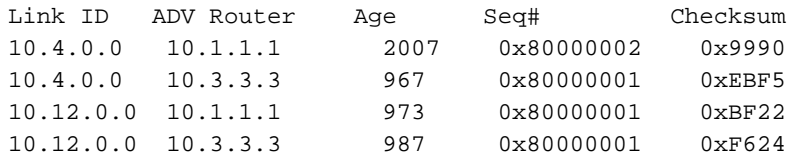

Router Link States (Area 2)

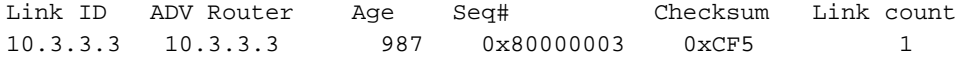

Summary Net Link States (Area 2)

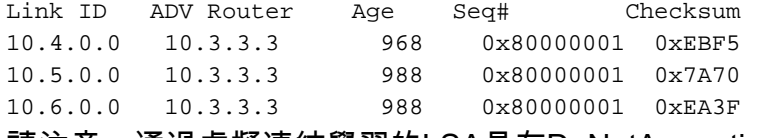

請注意,通過虛擬連結學習的LSA具有DoNotAgeoption。虛擬鏈路被視為需求電路。

Router10.1.1.1#**show ip ospf database router 10.1.1.1**

OSPF Router with ID (10.1.1.1) (Process ID 2)

Router Link States (Area 0)

 LS age: 1100 Options: (No TOS-capability, DC) LS Type: Router Links **Link State ID: 10.1.1.1**

*!--- For router links, Link State ID is always the same as the Advertising Router.* **Advertising Router: 10.1.1.1**

*!--- This is the router ID of the router that created this LSA.* LS Seq Number: 80000003 Checksum: 0xD5DF Length: 48 **Area Border Router**

*!--- Bit B in the router LSA indicates that this router is an ABR.* **Number of Links: 2**

*!--- There are two links in Area 0.* Link connected to: a Virtual Link **(Link ID) Neighboring Router ID: 10.3.3.3**

*!--- Router ID of the neighbor on the other end of the virtual link.* **(Link Data) Router Interface address: 10.5.0.1**

*!--- The interface that this router uses to send packets to the neighbor.* Number of TOS metrics: 0 **TOS 0 Metrics: 65**

*!--- The metric comes from the cost for this router to reach the neighboring router: !--- the ATM link has a cost of 1 and the serial link has a cost of 64.* **Link connected to: a Stub Network**

*!--- This represents the Ethernet segment 10.4.0.0/16.* (Link ID) Network/subnet number: 10.4.0.0 (Link Data) Network Mask: 255.255.0.0 Number of TOS metrics: 0 TOS 0 Metrics: 10 Router Link States (Area 1) LS age: 122 Options: (No TOS-capability, DC) LS Type: Router Links Link State ID: 10.1.1.1 Advertising Router: 10.1.1.1 LS Seq Number: 80000006 Checksum: 0xDBA7 Length: 48 Area Border Router **Number of Links: 2**

*!--- There are two links in Area 1.* Link connected to: another Router (point-to-point) (Link ID) Neighboring Router ID: 10.2.2.2 (Link Data) Router Interface address: 10.5.0.1 Number of TOS metrics: 0 TOS 0 Metrics: 64 Link connected to: a Stub Network (Link ID) Network/subnet number: 10.5.0.0 (Link Data) Network Mask: 255.255.0.0 Number of TOS metrics: 0 TOS 0 Metrics: 64 Router10.1.1.1#**show ip ospf database router 10.2.2.2**

OSPF Router with ID (10.1.1.1) (Process ID 2)

Router Link States (Area 1)

 LS age: 245 Options: (No TOS-capability, DC) LS Type: Router Links Link State ID: 10.2.2.2 Advertising Router: 10.2.2.2 LS Seq Number: 80000009 Checksum: 0x64DD Length: 72 **Number of Links: 4**

*!--- There are four links in Area 1.* Link connected to: another Router (point-to-point) (Link ID) Neighboring Router ID: 10.3.3.3 (Link Data) Router Interface address: 10.6.0.2 Number of TOS metrics: 0 TOS 0 Metrics: 1 Link connected to: a Stub Network (Link ID) Network/subnet number: 10.6.0.0 (Link Data) Network Mask: 255.255.0.0 Number of TOS metrics: 0 TOS 0 Metrics: 1 Link connected to: another Router (point-to-point) (Link ID) Neighboring Router ID: 10.1.1.1 (Link Data) Router Interface address: 10.5.0.2 Number of TOS metrics: 0 TOS 0 Metrics: 64 Link connected to: a Stub Network (Link ID) Network/subnet number: 10.5.0.0 (Link Data) Network Mask: 255.255.0.0 Number of TOS metrics: 0 TOS 0 Metrics: 64 Router10.1.1.1#**show ip ospf database router 10.3.3.3**

OSPF Router with ID (10.1.1.1) (Process ID 2)

Router Link States (Area 0)

 Routing Bit Set on this LSA LS age: 5 (DoNotAge) Options: (No TOS-capability, DC) LS Type: Router Links Link State ID: 10.3.3.3 Advertising Router: 10.3.3.3 LS Seq Number: 80000002 Checksum: 0x3990 Length: 36 Area Border Router **Number of Links: 1**

*!--- There is one link in Area 0.* Link connected to: a Virtual Link (Link ID) Neighboring Router ID: 10.1.1.1 **(Link Data) Router Interface address: 10.6.0.3** Number of TOS metrics: 0 TOS 0 Metrics: 65

Router Link States (Area 1)

 Routing Bit Set on this LSA LS age: 1137 Options: (No TOS-capability, DC) LS Type: Router Links Link State ID: 10.3.3.3 Advertising Router: 10.3.3.3 LS Seq Number: 80000006 Checksum: 0xA14C Length: 48 Area Border Router **Number of Links: 2**

*!--- There are two links in Area 1.* Link connected to: another Router (point-to-point) (Link ID) Neighboring Router ID: 10.2.2.2 (Link Data) Router Interface address: 10.6.0.3 Number of TOS metrics: 0 TOS 0 Metrics: 1 Link connected to: a Stub Network (Link ID) Network/subnet number: 10.6.0.0 (Link Data) Network Mask: 255.255.0.0 Number of TOS metrics: 0 TOS 0 Metrics: 1 Router10.3.3.3認為自己是ABR,因為它有到區域0(虛擬鏈路)的鏈路。因此,它會將10.12.0.0的 彙總LSA生成到區域1和區域0,當您發出 show ip ospf database summary 指令。

 OSPF Router with ID (10.3.3.3) (Process ID 2) Summary Net Link States (Area 0) LS age: 1779 Options: (No TOS-capability, DC) LS Type: Summary Links(Network) **Link State ID: 10.12.0.0 (summary Network Number) Advertising Router: 10.3.3.3** LS Seq Number: 80000001 Checksum: 0xF624 Length: 28 Network Mask: /16 TOS: 0 Metric: 10 Summary Net Link States (Area 1) LS age: 1766 Options: (No TOS-capability, DC) LS Type: Summary Links(Network) Link State ID: 10.12.0.0 (summary Network Number) Advertising Router: 10.1.1.1 LS Seq Number: 80000001 Checksum: 0xBF22 Length: 28 Network Mask: /16 TOS: 0 Metric: 75 LS age: 1781 Options: (No TOS-capability, DC) LS Type: Summary Links(Network) **Link State ID: 10.12.0.0 (summary Network Number) Advertising Router: 10.3.3.3** LS Seq Number: 80000001 Checksum: 0xF624 Length: 28 Network Mask: /16 TOS: 0 Metric: 10

Router10.3.3.3#**show ip ospf database summary 10.12.0.0**

### 另請注意,Router10.3.3.3會在區域2中為其從區域0和區域1獲取的所有資訊建立彙總LSA。

```
Router10.3.3.3#show ip ospf database summary self-originate
        OSPF Router with ID (10.3.3.3) (Process ID 2)
                 Summary Net Link States (Area 0)
   LS age: 155
   Options: (No TOS-capability, DC)
   LS Type: Summary Links(Network)
   Link State ID: 10.5.0.0 (summary Network Number)
   Advertising Router: 10.3.3.3
   LS Seq Number: 80000002
   Checksum: 0x7871
   Length: 28
   Network Mask: /16
         TOS: 0 Metric: 65
  LS age: 155
   Options: (No TOS-capability, DC)
   LS Type: Summary Links(Network)
   Link State ID: 10.6.0.0 (summary Network Number)
   Advertising Router: 10.3.3.3
  LS Seq Number: 80000002
   Checksum: 0xE840
  Length: 28
   Network Mask: /16
        TOS: 0 Metric: 1
  LS age: 156
   Options: (No TOS-capability, DC)
   LS Type: Summary Links(Network)
   Link State ID: 10.12.0.0 (summary Network Number)
   Advertising Router: 10.3.3.3
   LS Seq Number: 80000002
   Checksum: 0xF425
  Length: 28
   Network Mask: /16
         TOS: 0 Metric: 10
                 Summary Net Link States (Area 1)
   LS age: 157
   Options: (No TOS-capability, DC)
   LS Type: Summary Links(Network)
   Link State ID: 10.4.0.0 (summary Network Number)
   Advertising Router: 10.3.3.3
   LS Seq Number: 80000002
   Checksum: 0xE9F6
   Length: 28
   Network Mask: /16
         TOS: 0 Metric: 75
   LS age: 165
   Options: (No TOS-capability, DC)
   LS Type: Summary Links(Network)
   Link State ID: 10.12.0.0 (summary Network Number)
   Advertising Router: 10.3.3.3
  LS Seq Number: 80000002
   Checksum: 0xF425
   Length: 28
```
 Network Mask: /16 TOS: 0 Metric: 10 Summary Net Link States (Area 2) LS age: 167 Options: (No TOS-capability, DC) LS Type: Summary Links(Network) **Link State ID: 10.4.0.0 (summary Network Number) Advertising Router: 10.3.3.3** LS Seq Number: 80000002 Checksum: 0xE9F6 Length: 28 Network Mask: /16 TOS: 0 Metric: 75 LS age: 168 Options: (No TOS-capability, DC) LS Type: Summary Links(Network) **Link State ID: 10.5.0.0 (summary Network Number) Advertising Router: 10.3.3.3** LS Seq Number: 80000002 Checksum: 0x7871 Length: 28 Network Mask: /16 TOS: 0 Metric: 65 LS age: 168 Options: (No TOS-capability, DC) LS Type: Summary Links(Network) **Link State ID: 10.6.0.0 (summary Network Number) Advertising Router: 10.3.3.3** LS Seq Number: 80000002 Checksum: 0xE840 Length: 28 Network Mask: /16 TOS: 0 Metric: 1

## 疑難排解

使用本節內容,對組態進行疑難排解。

### 指令疑難排解

注意:只有註冊思科使用者才能訪問內部思科工具和資訊。

[Cisco CLI Analyzer支援某些s](https://cway.cisco.com/cli/)how 指令。使用OIT檢視show命令輸出的分析。

附註:使用 debug 指令之前,請先參閱有關 Debug 指令的重要資訊。

• debug ip ospf adj — 顯示建立或中斷OSPF鄰接關係所涉及的事件。 路由器會變得相鄰並通過虛擬鏈路(類似於物理鏈路)交換LSA。如果您檢查路由器LSA或debug ip ospf adj 命令的輸出,就可以看到鄰接關係:

```
May 26 17:25:03.091: OSPF: 2 Way Communication to 10.1.1.1 on OSPF_VL3, state 2WAY
May 26 17:25:03.091: OSPF: Send DBD to 10.1.1.1 on OSPF_VL3
                            seq 0xD1C opt 0x62 flag 0x7 len 32
May 26 17:25:03.135: OSPF: End of hello processing
May 26 17:25:03.139: OSPF: Rcv DBD from 10.1.1.1 on OSPF_VL3
                            seq 0x1617 opt 0x22 flag 0x7 len 32
                            mtu 0 state EXSTART
May 26 17:25:03.175: OSPF: First DBD and we are not SLAVE
May 26 17:25:03.179: OSPF: Rcv DBD from 10.1.1.1 on OSPF_VL3
                            seq 0xD1C opt 0x22 flag 0x2 len 172
                            mtu 0 state EXSTART
May 26 17:25:03.183: OSPF: NBR Negotiation Done. We are the MASTER
May 26 17:25:03.189: OSPF: Send DBD to 10.1.1.1 on OSPF_VL3
                            seq 0xD1D opt 0x62 flag 0x3 len 172
May 26 17:25:03.191: OSPF: Database request to 10.1.1.1
May 26 17:25:03.191: OSPF: sent LS REQ packet to 10.5.0.1, length 36
May 26 17:25:03.263: OSPF: Rcv DBD from 10.1.1.1 on OSPF_VL3
                            seq 0xD1D opt 0x22 flag 0x0 len 32
                            mtu 0 state EXCHANGE
May 26 17:25:03.267: OSPF: Send DBD to 10.1.1.1 on OSPF_VL3
                            seq 0xD1E opt 0x62 flag 0x1 len 32
May 26 17:25:03.311: OSPF: Rcv DBD from 10.1.1.1 on OSPF_VL3
                            seq 0xD1E opt 0x22 flag 0x0 len 32
                            mtu 0 state EXCHANGE
May 26 17:25:03.311: OSPF: Exchange Done with 10.1.1.1 on OSPF_VL3
May 26 17:25:03.315: OSPF: Synchronized with 10.1.1.1 on OSPF_VL3, state FULL
May 26 17:25:03.823: OSPF: Build router LSA for area 0,
                            router ID 10.3.3.3, seq 0x80000029
May 26 17:25:03.854: OSPF: Dead event ignored for 10.1.1.1 on demand circuit OSPF_VL3
```
Router10.3.3.3#**show ip ospf neighbor**

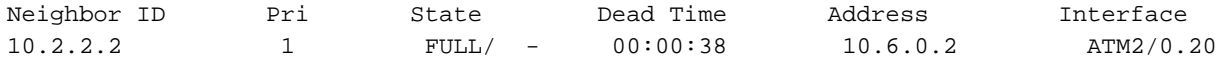

Router10.3.3.3#**show ip ospf virtual-links**

**Virtual Link OSPF\_VL3 to router 10.1.1.1 is up** Run as demand circuit DoNotAge LSA allowed. Transit area 1, via interface ATM2/0.20, Cost of using 65 Transmit Delay is 1 sec, State POINT\_TO\_POINT, Timer intervals configured, Hello 10, Dead 40, Wait 40, Retransmit 5 Hello due in 00:00:01 Adjacency State FULL (Hello suppressed) Index 1/2, retransmission queue length 0, number of retransmission 0 First 0x0(0)/0x0(0) Next 0x0(0)/0x0(0) Last retransmission scan length is 0, maximum is 0 Last retransmission scan time is 0 msec, maximum is 0 msec

請注意,虛擬鏈路上的鄰接關係未顯示在 show ip ospf neighbor 命令輸出。檢視它們的唯一方法是檢視 路由器LSA並觀察 debug 命令,或發出 show ip ospf virtual-links 指令。

# 相關資訊

- [什麼是 OSPF 區域與虛擬連結?](https://www.cisco.com/c/zh_tw/support/docs/ip/open-shortest-path-first-ospf/13703-8.html?referring_site=bodynav)
- · [在虛擬鏈路上配置OSPF身份驗證](https://www.cisco.com/c/zh_tw/support/docs/ip/open-shortest-path-first-ospf/8313-27.html?referring_site=bodynav)
- [使用OSPF配置通過IPSec的GRE隧道](https://www.cisco.com/c/zh_tw/support/docs/security-vpn/ipsec-negotiation-ike-protocols/14381-gre-ipsec-ospf.html?referring_site=bodynav)
- [show ip ospf interface命令顯示什麼?](https://www.cisco.com/c/zh_tw/support/docs/ip/open-shortest-path-first-ospf/13689-17.html?referring_site=bodynav)
- **· [OSPF如何將外部路由傳播到多個區域](https://www.cisco.com/c/zh_tw/support/docs/ip/open-shortest-path-first-ospf/47865-ospfdb6.html?referring_site=bodynav)**
- <u>[OSPF資料庫說明指南](https://www.cisco.com/c/zh_tw/support/docs/ip/open-shortest-path-first-ospf/16437-ospfdbtoc.html?referring_site=bodynav)</u>
- <u>[IP路由和OSPF支援](https://www.cisco.com/c/zh_tw/tech/ip/ip-routing/index.html)</u>
- <u>。 [網路技術及通訊協定](https://www.cisco.com/c/zh_tw/tech/index.html?referring_site=bodynav)</u>
- · <mark>[思科技術支援與下載](https://www.cisco.com/c/zh_tw/support/index.html?referring_site=bodynav)</mark>

### 關於此翻譯

思科已使用電腦和人工技術翻譯本文件,讓全世界的使用者能夠以自己的語言理解支援內容。請注 意,即使是最佳機器翻譯,也不如專業譯者翻譯的內容準確。Cisco Systems, Inc. 對這些翻譯的準 確度概不負責,並建議一律查看原始英文文件(提供連結)。